# **Managing Emails**

Learn how to join contributions made by the same person under different emails.

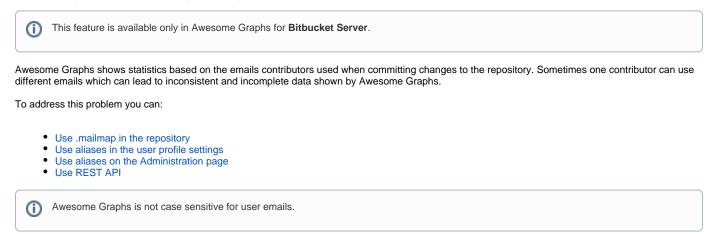

## Use .mailmap in the repository

You can use the .mailmap file in your repository to merge several emails for one user. However, it affects only the contributions made after you added or edited the .mailmap file.

## Use aliases in the user profile settings

To join the contributions made by the same person under multiple emails before the .mailmap was edited or added, you need to add the missing e-mails in **Manage Account - Email addresses** for each user.

The easiest way to understand what emails should be added is to find identically named users in the Contributors tab, hover over their names and see an email in a pop-up tip.

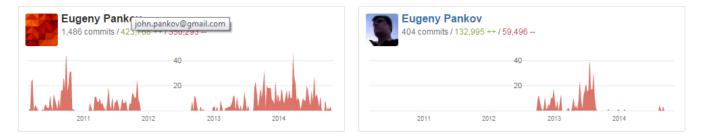

You can add as many emails as you want, unless they are used by other Bitbucket Server accounts.

# Account

View profile

| Account settings        | Email addresses                                                                 |   |  |  |  |  |  |
|-------------------------|---------------------------------------------------------------------------------|---|--|--|--|--|--|
| Email addresses         | If you would like to add another email address to your account, enter it below. |   |  |  |  |  |  |
| Change password         | Email                                                                           |   |  |  |  |  |  |
| SSH keys                |                                                                                 |   |  |  |  |  |  |
| Authorized applications | Enter e-mail address Add                                                        | d |  |  |  |  |  |
|                         | andrey.breslav@jetbrains.com PRIMARY                                            |   |  |  |  |  |  |
|                         | abreslav@abreslav-mac.labs.intellij.net                                         |   |  |  |  |  |  |
|                         | Andrey.Breslav@jetbrains.com AUTOMATICALLY LINKED                               |   |  |  |  |  |  |
|                         |                                                                                 |   |  |  |  |  |  |

#### The emails in the list are marked as follows:

| Note                 | Description                                                     | Can be deleted |  |  |
|----------------------|-----------------------------------------------------------------|----------------|--|--|
| Primary              | The default user email in Bitbucket Server.                     | No             |  |  |
| Automatically Linked | Counterparts of already existing emails differing only in case. | No             |  |  |
| Unmarked             | Emails manually added by the user.                              | Yes            |  |  |

Email aliases are shown on the Contributions page:

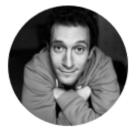

# Andrey Breslav

abreslav

☑ andrey.breslav@jetbrains.com

abreslav@abreslav-mac.labs.intellij.net ً⊘

## Use aliases in the Administration page

Bitbucket administrators can manage email aliases of all Bitbucket users.

To add an email alias to a user profile, the Bitbucket administrator needs to:

- 1. Navigate to Administration Users;
- 2. Click the username of the user to which profile you want to add an email alias;
- 3. Choose the Email addresses tab;
- 4. Type an email address in the field below and click Add.

| Bitbucket Projects Re       | epositories 🗸 People 🗸   |                     | Search for code   | e, commits or repositories. | Q | ? | ٥ | ₽   |        |
|-----------------------------|--------------------------|---------------------|-------------------|-----------------------------|---|---|---|-----|--------|
| Administration              |                          |                     |                   |                             |   |   |   |     | ų      |
| Overview                    | - Back to Users          |                     |                   |                             |   |   |   |     |        |
| ACCOUNTS                    | Edit Change avatar       | Change passwor      | d Rename          | Delete                      |   |   |   |     |        |
| Users                       |                          |                     |                   |                             |   |   |   |     |        |
| Groups                      |                          | Anastasia Vor       | onova             |                             |   |   |   |     |        |
| Global permissions          |                          | avoronova           |                   |                             |   |   |   |     |        |
| Authentication              |                          | anaesthesia95@      | )gmail.com        |                             |   |   |   |     |        |
| Avatars                     |                          | BITBUCKET USER Ch   | ange permissior   | ns                          |   |   |   |     |        |
| User Directories            |                          |                     |                   |                             |   |   |   |     |        |
|                             | Groups Email addres      | sses SSH keys       | GPG keys Pe       | ersonal access tokens       |   |   |   |     |        |
| SETTINGS<br>Server settings | Email addresses          |                     |                   |                             |   |   |   |     |        |
| Database                    |                          |                     |                   |                             |   |   |   |     |        |
|                             | If you would like to add | l another email add | ress to this acco | ount, enter it below.       |   |   |   |     |        |
| Storage                     | Email                    |                     |                   |                             |   |   |   |     |        |
| Application Navigator       |                          |                     |                   |                             |   |   |   |     | _      |
| Application Links           | avoronova@stiltsoft.     | com                 |                   |                             |   |   |   | Add | i<br>m |
| Mail server                 | anaesthesia95@gmail      |                     |                   |                             |   |   |   | Z   | "      |
| Licensing                   | anacsanosass aginan      |                     |                   |                             |   |   |   |     |        |

# Use REST API

You can also manage email aliases via REST API. To learn more about it, please read Managing emails via REST API.